# ىلإ LAN ةكبش نم ةيكيمانيدلا VPN ةكبش مادختساب IOS Cisco تاهجوم نيب LAN ةكبش عزوملا نيوكت لاثم ىلع CA IOS Ī

## المحتويات

[المقدمة](#page-0-0) [المتطلبات الأساسية](#page-0-1) [المتطلبات](#page-0-2) [المكونات المستخدمة](#page-0-3) [الاصطلاحات](#page-1-0) [التكوين](#page-1-1) [الرسم التخطيطي للشبكة](#page-1-2) [التكوينات](#page-1-3) [التحقق من الصحة](#page-7-0) [استكشاف الأخطاء وإصلاحها](#page-7-1) [فشل مصادقة الشهادة لنفق L2L.](#page-7-2) [معلومات ذات صلة](#page-7-3)

## <span id="page-0-0"></span>المقدمة

يزود هذا وثيقة عينة تشكيل ل LAN حركي إلى LAN VPN بين Cisco IOS مسحاج تخديد أن يستعمل شهادات رقمية أثناء إستعمال ال ios شهادة مرجع (CA (سمة. يوضح هذا المستند كيفية تكوين خادم CA IOS مع تكوين موجه IOS Cisco للحصول على شهادة هوية عبر التسجيل التلقائي.

## <span id="page-0-1"></span>المتطلبات الأساسية

### <span id="page-0-2"></span>المتطلبات

لا توجد متطلبات خاصة لهذا المستند.

### <span id="page-0-3"></span>المكونات المستخدمة

تستند المعلومات الواردة في هذا المستند إلى إصدارات البرامج والمكونات المادية التالية:

- 2851 cisco مسحاج تخديد أن يركض cisco ios برمجية إطلاق 12.4(6) T
- 671 cisco مسحاج تخديد ان يركض cisco ios برمجية إطلاق 12.3(14)171

تم إنشاء المعلومات الواردة في هذا المستند من الأجهزة الموجودة في بيئة معملية خاصة. بدأت جميع الأجهزة المُستخدمة في هذا المستند بتكوين ممسوح (افتراضي). إذا كانت شبكتك مباشرة، فتأكد من فهمك للتأثير المحتمل لأي أمر.

### <span id="page-1-0"></span>الاصطلاحات

راجع [اصطلاحات تلميحات Cisco التقنية للحصول على مزيد من المعلومات حول اصطلاحات المستندات.](//www.cisco.com/en/US/tech/tk801/tk36/technologies_tech_note09186a0080121ac5.shtml)

## <span id="page-1-1"></span>التكوين

في هذا القسم، تُقدّم لك معلومات تكوين الميزات الموضحة في هذا المستند.

ملاحظة: أستخدم [أداة بحث الأوامر](//tools.cisco.com/Support/CLILookup/cltSearchAction.do) (للعملاء [المسجلين](//tools.cisco.com/RPF/register/register.do) فقط) للحصول على مزيد من المعلومات حول الأوامر المستخدمة في هذا القسم.

### <span id="page-1-2"></span>الرسم التخطيطي للشبكة

يستخدم هذا المستند إعداد الشبكة التالي:

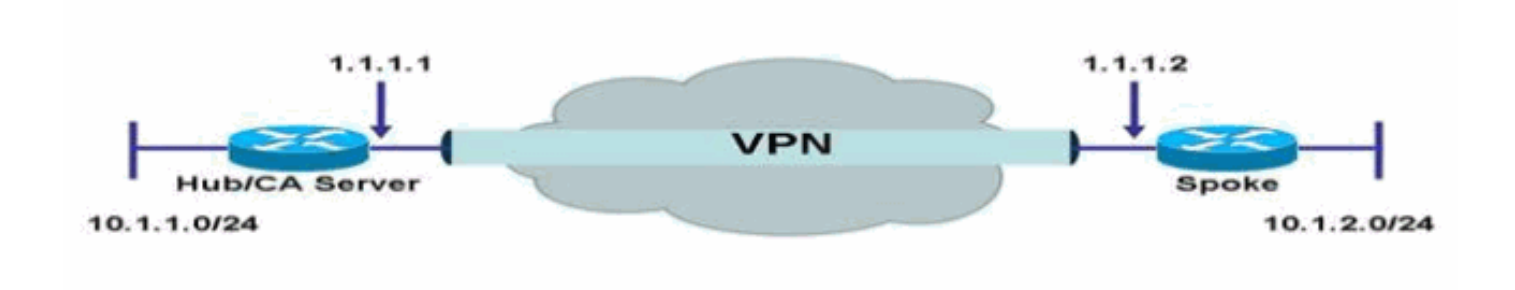

### <span id="page-1-3"></span>التكوينات

يستخدم هذا المستند التكوينات التالية:

- [تكوين خادم CA IOS على الموجه](#page-1-4)
- [المصادقة على خادم CA IOS والتسجيل إليه](#page-2-0)
	- ∙ <u>[تكوين الموزع](#page-3-0)</u>
	- [التكوين الذي تم التحدث به](#page-5-0)

#### <span id="page-1-4"></span>تكوين خادم CA IOS على الموجه

أكمل الخطوات التالية لتكوين خادم CA IOS على الموجه:

قم بإصدار الأمر crypto pki server لإدخال معلمات تكوين خادم IOS CA.في هذه الحالة، التسمية التي يتم1. منحها لتكوين خادم CA IOS هي Cisco. يمكن أن تكون البطاقة أي شيء تريده. HubIOSCA(config)#**crypto pki server cisco**

2. قم بإصدار الأمر الفرعي **issuer-name** لتحديد معلومات الشهادة.في هذه الحالة، يتم تعريف الاسم الشائع

(CN (والوطنية (L (والحالة (ST (ورمز البلد (C (كما هو موضح هنا: HubIOSCA(cs-server)#**issuer-name CN=iosca.cisco.com L=RTP ST=NC C=US**

قم بإصدار الأمر grant.في هذه الحالة، يقوم خادم IOS تلقائيا بمنح شهادة للعميل. HubIOSCA(cs-server)#**grant auto**

> 4. قم بإصدار الأمر no shutdown لتمكين خادم IOS CA. HubIOSCA(cs-server)#**no shut**

بعد ادخال هذا الأمر، تتم مطالبتك بادخال عبارة مرور لحماية المفتاح الخاص.يتعذر تغيير بعض اعدادات الخادم بعد إنشاء شهادة CA. أدخل عبارة مرور لحماية المفتاح الخاص أو أدخل رجوع إلى الخروج. :Password :Re-enter password [Generating 1024 bit RSA keys, keys will be non-exportable...[OK ...Exporting Certificate Server signing certificate and keys .Certificate Server enabled

#### <span id="page-2-0"></span>المصادقة على خادم CA IOS والتسجيل إليه

يحتوي خادم الشهادات أيضا على TrustPoint تم إنشاؤها تلقائيا بنفس الاسم. يخزن TrustPoint شهادة خادم الشهادات. بعد أن يكتشف الموجه أنه يتم إستخدام TrustPoint لتخزين شهادة خادم الشهادات، يتم قفل TrustPoint بحيث لا يمكن تعديلها.

قبل تكوين خادم الشهادات، يمكنك إصدار الأمر trustPoint pki crypto لإنشاء نقطة الثقة هذه وإعدادها يدويا.وهذا يتيح لك تحديد زوج مفاتيح RSA بديل (باستخدام الأمر rsakeypair).م**لاحظة:** لا تتوفر شهادة TrustPoint وشهادة خادم الشهادات المنشأة تلقائيا لهوية جهاز خادم الشهادات. لذلك، يجب أن تشير أي واجهة سطر أوامر (CLI)، مثل الأمر i**p http secure-trustPoint،** الذي يتم إستخدامه لتحديد TrustPoint ل CA للحصول على الشهادات والمصادقة على شهادة الاتصال الخاصة بالعميل إلى TrustPoint إضافية تم تكوينها على جهاز خادم الشهادات.إذا كان الخادم خادم شهادات رئيسي، فإنه يستخدم أزواج مفاتيح RSA والعديد من السمات الأخرى لإنشاء شهادة موقعة ذاتيا. تحتوي شهادة المرجع المصدق المقترنة على امتدادات إستخدام المفاتيح التالية:التوقيع الرقميعلامة الشهادةعلامة قائمة إلغاء الشهادة (CRL(في هذه الحالة، يتم تسجيل الموجه HubIOSCA مع شهادة تستخدم نقطة ثقة مختلفة للتمكن من إنشاء نفق VPN مع الموجه الذي يتم التحدث به. قم بتحديد TrustPoint، كما هو موضح هنا (iOSCA هو الاسم المعطى لنقطة الثقة الجديدة هذه): .1

HubIOSCA(config)#**crypto pki trustpoint iosca**

أدخل عنوان URL للتسجيل، كما هو موضح هنا: HubIOSCA(ca-trustpoint)#**enrollment url http://1.1.1.1:80**

> في هذه الحالة، لا يتم التحقق من إبطال CRL. HubIOSCA(ca-trustpoint)#**revocation-check none**

3. قم بإصدار الأمر crypto ca authentication iosca لاستلام الشهادة الجذر. HubIOSCA(config)#**crypto ca authenticate iosca**

تحتوي الشهادة على هذه السمات: Fingerprint MD5: 441446A1 CA3C32B6 3B680204 452A00B2 Fingerprint SHA1: 6C09E064 E4B09087 DDFFADCD 2E9C6853 1669BF39

> Do you accept this certificate? [yes/no]: **yes** .Trustpoint CA certificate accepted

4. قم بإصدار الأمر crypto ca login iosca للحصول على شهادة الهوية.

.2

.3

```
...Start certificate enrollment
               Create a challenge password. You need to verbally provide this 
      .password to the CA Administrator in order to revoke your certificate 
     .For security reasons, your password is not saved in the configuration 
                                                   .Please make a note of it 
                                                                       :Password
                                                              :Re-enter password
           The subject name in the certificate includes: HubIOSCA.cisco.com 
        Include the router serial number in the subject name? [yes/no]: no 
                        Include an IP address in the subject name? [no]: no 
                                 Request certificate from CA? [yes/no]: yes 
                          Certificate request sent to Certificate Authority 
.The show crypto ca certificate iosca verbose command shows the fingerprint 
                      5. قم بإصدار الأمر show crypto pki cert للتحقق من تثبيت الشهادات.
                                                  HubIOSCA#show crypto pki cert
```

```
Certificate
                        Status: Available 
           Certificate Serial Number: 02 
      Certificate Usage: General Purpose 
                                  :Issuer 
cn=iosca.cisco.com L\=RTP ST\=NC C\=US 
                                 :Subject 
              Name: HubIOSCA.cisco.com 
           hostname=HubIOSCA.cisco.com 
                           :Validity Date 
  start date: 19:11:55 UTC Aug 11 2006 
  end date: 19:11:55 UTC Aug 11 2007 
           Associated Trustpoints: iosca 
                            CA Certificate 
                        Status: Available 
           Certificate Serial Number: 01 
            Certificate Usage: Signature 
                                  :Issuer 
cn=iosca.cisco.com L\=RTP ST\=NC C\=US 
                                 :Subject 
cn=iosca.cisco.com L\=RTP ST\=NC C\=US 
                           :Validity Date 
  start date: 19:01:54 UTC Aug 11 2006 
  end date: 19:01:54 UTC Aug 10 2009 
     Associated Trustpoints: iosca cisco
```
ملاحظة: نظرا لأن خادم CA هو أيضا نظير IPSec، يحتاج موجه الموزع إلى المصادقة والتسجيل إلى خادم CA الموجود على الموجه نفسه.

#### <span id="page-3-0"></span>تكوين الموزع

#### تكوين الموزع

```
version 12.4
service timestamps debug datetime msec
 service timestamps log datetime msec
        no service password-encryption
                                     !
                     hostname HubIOSCA
                                      !
                     boot-start-marker
                       boot-end-marker
```

```
!
                         logging buffered 4096 debugging
                                                        !
                                        no aaa new-model
                                                       !
                                         resource policy
                                                       !
                                                   ip cef
                                                       !
                                     no ip domain lookup
                                ip domain name cisco.com
                                                       !
                                            voice-card 0
                                             no dspfarm 
                                                       !
                               crypto pki server cisco !
        issuer-name CN=iosca.cisco.com L=RTP ST=NC C=US 
                                             grant auto 
                           crypto pki trustpoint cisco !
                                   revocation-check crl 
                                       rsakeypair cisco 
                                                       !
                           crypto pki trustpoint iosca !
                       enrollment url http://1.1.1.1:80 
                                  revocation-check none 
                                                       !
Configure a certificate map that will be used !--- ---!
       in the ISAKMP profile. crypto pki certificate map
        certmap 1 issuer-name co cisco.com ! crypto pki
     certificate chain cisco certificate ca 01 !--- Root
      certificate created when the IOS CA Server !--- is
   enabled. 3082022F 30820198 A0030201 02020101 300D0609
   2A864886 F70D0101 04050030 2B312930 27060355 04031320
696F7363 612E6369 73636F2E 636F6D20 4C3D5254 …… 0B1DAECA
  FE7388B8 D2B1EFF9 B1269F90 C418BCD1 C45A1B64 99C1A400
  99897C7D 9720A789 A374E8D1 E117CEE5 CD90F678 98ECFD46
  7DF3C029 58B85899 74D34A52 B489A610 8DED6FA7 7012D13B
1B822EB9 7F65BA quit crypto pki certificate chain iosca
  certificate 02 !--- Identity certificate received from
   the IOS CA !--- after trustpoint enrollment. 30820213
   3082017C A0030201 02020102 300D0609 2A864886 F70D0101
  04050030 2B312930 27060355 04031320 696F7363 612E6369
  73636F2E 636F6D20 4C3D5254 50205354 3D4E4320 433D5553
  301E170D 30363038 31313139 31313535 5A170D30 37303831
  31313931 3135355A 30233121 301F0609 2A864886 F70D0109
  02161248 7562494F 5343412E 63697363 6F2E636F 6D30819F
  300D0609 2A864886 F70D0101 01050003 818D0030 81890281
  8100B811 AD3AABA8 3EC63A04 40E4B3ED 1C783C22 20C65122
  6E560D22 2731CAD5 2CC56CBD 554C69FF 4AE3EA1B CAB25918
  B249D32A A7861362 7E4257F3 855BD60F FBA8D33D 15F925C5
  746B9144 97DCFFEE 4CD81070 43C9343F 92C645BC 37E0EF26
  5E04394B 67CC536E BFD920DE 52DC977D 830B3C60 D3CB7003
   578BB681 D307FF4F 629F0203 010001A3 4F304D30 0B060355
   1D0F0404 030205A0 301F0603 551D2304 18301680 14AC041C
   685BDA03 4E71B7FB 59BAE0A3 5422F759 1E301D06 03551D0E
   04160414 6A60490F 5CC612A3 EA661102 9D645413 41F9236F
   300D0609 2A864886 F70D0101 04050003 818100BA 2DDC2D0A
   5F7B4B3D 8C8C770D 34AC1A17 EE91A89A 46FD5B9B 8550B2C5
   8B8D31EC 29D8AC3A 8F4B1A96 4C733B9D FD98BF42 2FDFC6B1
  E1D762E1 3D4470BD CFC73DF8 E55D7C0A 871159C5 544319B9
  1DEC6563 75403B97 7567A81D 27F2688C E955CED7 6E9BC90F
   7D3C4C94 81EDA619 835AF696 8E4A8BF3 C54A242D 8DB5DE59
     E5B37E quit certificate ca 01 !--- Root certificate
          received from the IOS CA !--- after trustpoint
```
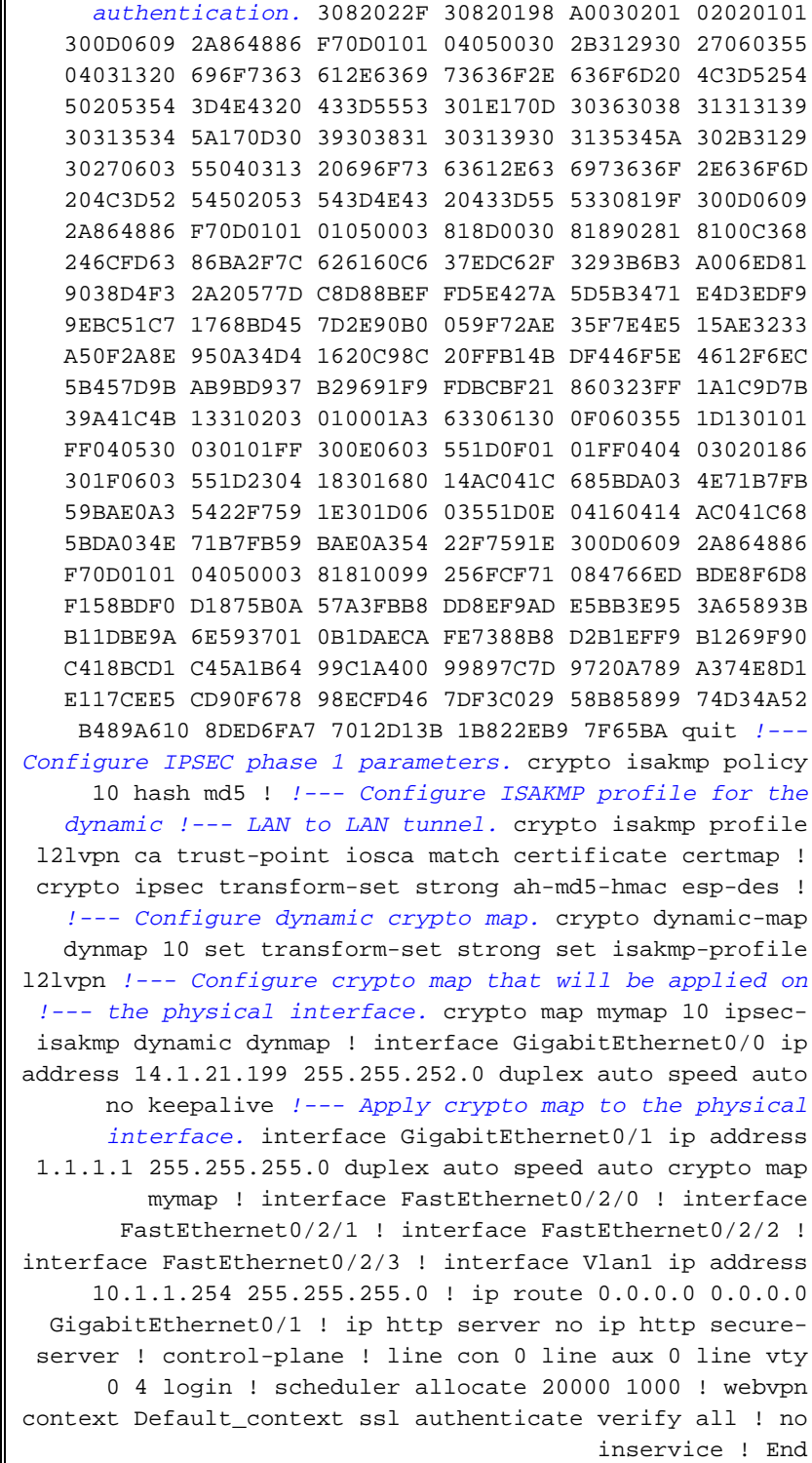

#### <span id="page-5-0"></span>التكوين الذي تم التحدث به

### التكوين الذي تم التحدث به

boot-start-marker

```
version 12.3
                       no service pad
service timestamps debug datetime msec
 service timestamps log datetime msec
       no service password-encryption
                                     !
                       hostname Spoke
                                     !
```

```
boot-end-marker
                                                       !
                                        no aaa new-model
                                                       !
                                         resource policy
                                                       !
                                          ip subnet-zero
                                                  ip cef
                                                       !
                            no ip dhcp use vrf connected
                                                       !
                                ip domain name cisco.com
                     no ip ips deny-action ips-interface
Configure a trustpoint that this router will use !- ---!
    -- to authenticate and enroll to the IOS CA Server.
              crypto pki trustpoint iosca enrollment url
http://1.1.1.1:80 revocation-check none ! !--- Configure
 a certificate map that will be !--- used in the ISAKMP
  profile. crypto pki certificate map certmap 1 issuer-
 name co cisco.com ! crypto pki certificate chain iosca
     certificate 03 30820210 30820179 A0030201 02020103
   300D0609 2A864886 F70D0101 04050030 2B312930 27060355
   04031320 696F7363 612E6369 73636F2E 636F6D20 4C3D5254
   50205354 3D4E4320 433D5553 301E170D 30363038 31313139
   31373137 5A170D30 37303831 31313931 3731375A 3020311E
   301C0609 2A864886 F70D0109 02160F53 706F6B65 2E636973
   636F2E63 6F6D3081 9F300D06 092A8648 86F70D01 01010500
   03818D00 30818902 818100A3 98320490 640B33E8 85E3920C
   D0BF30F0 038BCFFF 64F1AD1A 7AA1DC92 9D4C160B 905B7FED
   F468AC3C 32B5F09B 38DC714E 8ADB227F 7E779259 CC54EDA1
   D3CFDDCC 3EB707E3 E5C44059 2097773C 80011AD3 C65CA3BB
   82656432 0A305CF4 13D6E3E2 918377EC 0299C91A 87D99287
   B44CBDB8 A482F138 5FC365FD 0853D869 A9260302 03010001
   A34F304D 300B0603 551D0F04 04030205 A0301F06 03551D23
   04183016 8014AC04 1C685BDA 034E71B7 FB59BAE0 A35422F7
   591E301D 0603551D 0E041604 14F4DCD0 90A2DB61 7C70F86B
   496D3213 592F94D3 9D300D06 092A8648 86F70D01 01040500
   03818100 300D3A37 94A561E1 CB38C49F BBB0D19B C2AE09E4
   7DFA4ABC 53B53DBB CBE39BCB 903262C9 06AEBE90 2DEE15EE
   F343D93A 77D94A24 4BC1EC72 28CE386B B2D9A124 64031AD5
   0C8DC97F 76792024 702C849E 13B8CF21 A303FF5B C41EF2B7
   77B31117 ED514324 EF8242B7 548E36A6 391540C9 2D913570
       6D103F49 DE0CC14C 49C404FF quit certificate ca 01
   3082022F 30820198 A0030201 02020101 300D0609 2A864886
   F70D0101 04050030 2B312930 27060355 04031320 696F7363
   612E6369 73636F2E 636F6D20 4C3D5254 50205354 3D4E4320
   433D5553 301E170D 30363038 31313139 30313534 5A170D30
   39303831 30313930 3135345A 302B3129 30270603 55040313
   20696F73 63612E63 6973636F 2E636F6D 204C3D52 54502053
   543D4E43 20433D55 5330819F 300D0609 2A864886 F70D0101
   01050003 818D0030 81890281 8100C368 246CFD63 86BA2F7C
   626160C6 37EDC62F 3293B6B3 A006ED81 9038D4F3 2A20577D
   C8D88BEF FD5E427A 5D5B3471 E4D3EDF9 9EBC51C7 1768BD45
   7D2E90B0 059F72AE 35F7E4E5 15AE3233 A50F2A8E 950A34D4
   1620C98C 20FFB14B DF446F5E 4612F6EC 5B457D9B AB9BD937
   B29691F9 FDBCBF21 860323FF 1A1C9D7B 39A41C4B 13310203
   010001A3 63306130 0F060355 1D130101 FF040530 030101FF
   300E0603 551D0F01 01FF0404 03020186 301F0603 551D2304
   18301680 14AC041C 685BDA03 4E71B7FB 59BAE0A3 5422F759
   1E301D06 03551D0E 04160414 AC041C68 5BDA034E 71B7FB59
   BAE0A354 22F7591E 300D0609 2A864886 F70D0101 04050003
   81810099 256FCF71 084766ED BDE8F6D8 F158BDF0 D1875B0A
   57A3FBB8 DD8EF9AD E5BB3E95 3A65893B B11DBE9A 6E593701
   0B1DAECA FE7388B8 D2B1EFF9 B1269F90 C418BCD1 C45A1B64
```
99C1A400 99897C7D 9720A789 A374E8D1 E117CEE5 CD90F678 98ECFD46 7DF3C029 58B85899 74D34A52 B489A610 8DED6FA7 7012D13B 1B822EB9 7F65BA quit username cisco password 0 ww *!--- Configure IPSEC phase 1 parameters.* crypto isakmp policy 10 hash md5 *!--- Configure ISAKMP profile for the !--- LAN 2 LAN tunnel.* crypto isakmp profile l2lvpn ca trust-point iosca match certificate certmap ! crypto ipsec transform-set strong ah-md5-hmac esp-des *!- -- Configure crypto map that will pull !--- the ISAKMP profile created.* crypto map mymap 10 ipsec-isakmp set peer 1.1.1.1 set transform-set strong set isakmp-profile l2lvpn match address 100 ! interface FastEthernet0 ! interface FastEthernet1 ! interface FastEthernet2 ! interface FastEthernet3 *!--- Apply LAN to LAN crypto map on the !--- physical interface.* interface FastEthernet4 ip address 1.1.1.2 255.255.255.0 no ip proxy-arp ip route-cache flow duplex auto speed auto crypto map mymap ! interface Dot11Radio0 no ip address shutdown speed basic-1.0 basic-2.0 basic-5.5 6.0 9.0 basic-11.0 12.0 18.0 24.0 36.0 48.0 54.0 station-role root ! interface Vlan1 ip address 10.1.2.254 255.255.255.0 ! ip classless ip route 0.0.0.0 0.0.0.0 FastEthernet4 ! no ip http server no ip http secure-server ! access-list 100 permit ip 10.1.2.0 0.0.0.255 10.1.1.0 0.0.0.255 ! control-plane ! line con 0 no modem enable line aux 0 line vty 0 4 login ! scheduler max-task-time 5000 end

## <span id="page-7-0"></span>التحقق من الصحة

لا يوجد حاليًا إجراء للتحقق من صحة هذا التكوين.

# <span id="page-7-1"></span>استكشاف الأخطاء وإصلاحها

### <span id="page-7-2"></span>فشل مصادقة الشهادة لنفق L2L.

في بعض الأحيان، قد يفشل تفاوض IPsec عندما تستخدم شهادة CA صالحة لمصادقة ISAKMP. يعمل تفاوض نفق VPN مع مفاتيح مشتركة مسبقا لأن المفاتيح المشتركة مسبقا هي حزم صغيرة حقا. إذا إحتاجت مصادقة الشهادة إلى إرسال الشهادة بأكملها، فإن ذلك يؤدي إلى إنشاء حزم كبيرة تتم تجزئتها. يمنع التجزئة المصادقة على الشهادة بشكل صحيح بين الأجهزة.

قم بتقليل وحدة الحد الأقصى للنقل (MTU (والتحول إلى الإرسال ثنائي الإتجاه الكامل لحل هذه المشكلة. قم بتعيين قيمة MTU إلى حجم لا يلزم تجزئته:

> **#\_**Router(config)#**interface type [slot\_#/]port** Router(config-if)#**ip mtu MTU\_size\_in\_bytes**

## <span id="page-7-3"></span>معلومات ذات صلة

● [الدعم التقني والمستندات - Systems Cisco](//www.cisco.com/cisco/web/support/index.html?referring_site=bodynav)

ةمجرتلا هذه لوح

ةي الآلال تاين تان تان تان ان الماساب دنت الأمانية عام الثانية التالية تم ملابات أولان أعيمته من معت $\cup$  معدد عامل من من ميدة تاريما $\cup$ والم ميدين في عيمرية أن على مي امك ققيقا الأفال المعان المعالم في الأقال في الأفاق التي توكير المالم الما Cisco يلخت .فرتحم مجرتم اهمدقي يتلا ةيفارتحالا ةمجرتلا عم لاحلا وه ىل| اًمئاد عوجرلاب يصوُتو تامجرتلl مذه ققد نع امتيلوئسم Systems ارامستناه انالانهاني إنهاني للسابلة طربة متوقيا.